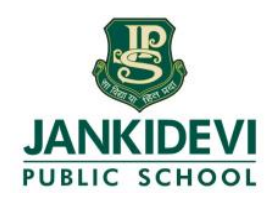

## **Dear Parents, Greetings to you,**

The school has decided to introduce the NextERP App – which will help all our parents to access all the details

related to their wards as well as **Fees payment**.

We request to you kindly download the application  $\&$  register in the NextERP App.

## **Steps of the NextERP APP as follows:-**

**Step 1:** You have already received the TEXT Message from NextERP in your inbox. Kindly check & download

the APP.

Please install the app from here https://st.nexterp.in/T3Hi to activate your NLP account. Username: 1234567890 OTP: 758048 School Code: jps OTP is valid for 90 days. Sent using NextERP

- **Step 2:** You have to login with the given USERNAME, OTP & SchoolCode in NextERP app. Set your own password then entered DOB of child & activate student account.
- **Step 3:** You have to see the dashboard of JPS app. Through app you can see your child attendance, Report Card, Fee Payment, Fee Certificate etc.
- **Note:- Kindly view the attached video for further clarity. For any queries kindly contact +91 9571199986 between 09:00am to 05:00pm.**

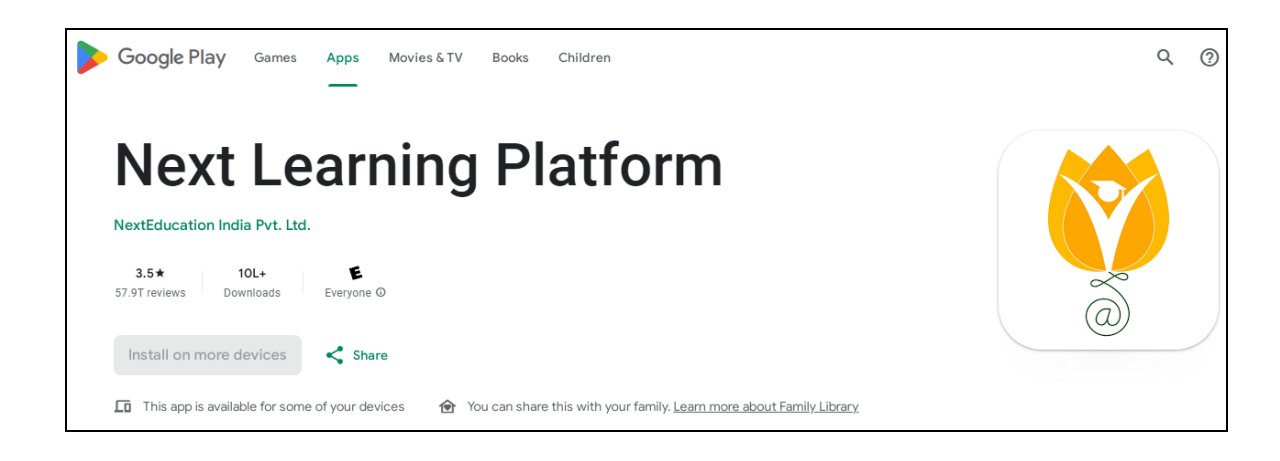

**Thanking You, Regards,**

**Mrs. Archana Pal Singh Principal**